# **Das stört uns an Android 5.0 Lollipop**

Android 5.0 Lollipop ist toll - aber nicht perfekt. Es gibt ein paar Aspekte und Features, die uns nicht so recht gefallen wollen oder uns gar in den Wahnsinn treiben. Hier sind sie. **Update:** Wir haben soeben einen weiteren kleinen Lollipop-Fail entdeckt und ihn als ersten Punkt ganz oben dem Artikel hinzugefügt.

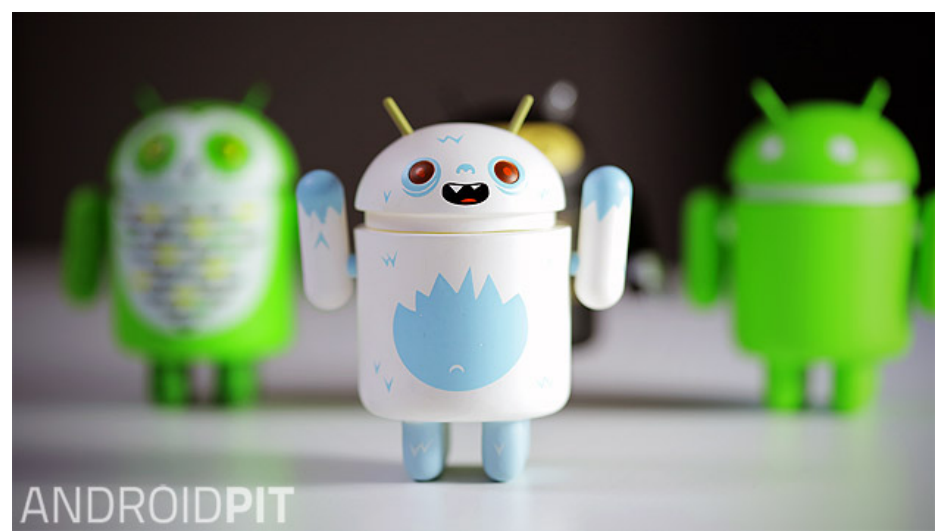

So toll Lollipop auch sein mag, manche Features regen uns etwas auf. / © ANDROIDPIT

# **Undurchsichtige Quick-Settings**

Wer in die Schnelleinstellungen geht, findet dort unter anderem das Bluetooth- und das Netzwerk-Icon. Ein Kollege war zunächst sprachlos, als es ihm so erschien, als käme man nicht mehr direkt hier in die Auflistung der zur Verfügung stehenden Netzwerke und Bluetooth-Geräte. Zu dem Schluss gelangt man schnell, denn weder ein einzelner, noch ein langer Tap auf beide Icons hat jene Übersichten zur Folge. Dass man tatsächlich auf die Schrift unter dem Icon Tippen muss, also dass diese jeweils ein eigener Button ist, wird nicht wirklich ersichtlich. Da hilft auch die dünne Trennlinie wenig. Aber so ist es: Ein Tippen auf die Icon-Beschriftungen (die man erst einmal sauber treffen muss, da sie nahe an den Icons liegen) führt in die Netzwerk- und Bluetooth-Übersicht. Die Icons selber aktivieren und deaktivieren lediglich die Funktionen, die sie darstellen. Selbsterklärende Transparenz sieht anders aus.

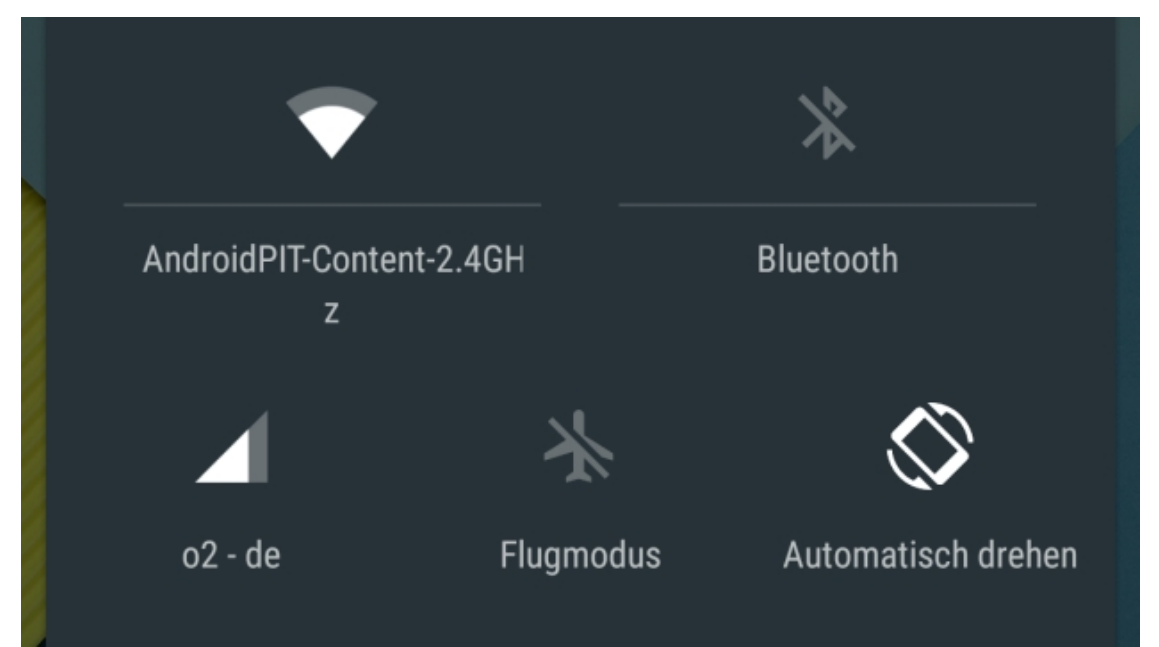

Die Netzwerk- und Bluetooth-Schaltflächen sorgen für Verwirrung. / © ANDROIDPIT

## **Das Kartenstapel-Design**

Android 5.0 Lollipop zeigt nicht mehr die zuletzt geöffneten Apps an, sondern generell zuletzt durchgeführte Aktivitäten. Zu dem Zweck besteht das Multitasking-Menü nun aus einem Kartenstapel. Wir verstehen: Dieses Design kann praktisch sein und es macht Spaß, mit Tempo durch den Stapel zu wischen. Jedoch gibt es auch Berichte von Nutzern, bei denen das System langsamer wird, wenn zu viele Karten geöffnet sind. Sicher, man kann sie nach wie vor wegwischen, doch Google hat das Konzept eindeutig so ausgelegt, dass die Karten bleiben sollen. Schließlich werden sie selbst nach einem Neustart nicht gelöscht. Und hier verliert man einfach schnell die Übersicht, denn im schlimmsten Fall zeigt die Ansicht so viele Karten an, wie man Apps auf dem Smartphone installiert hat. Mit jeder neu geöffneten App kommt (mindestens) eine Karte hinzu. Da ist es mitunter einfach schneller, direkt auf die App auf dem Homescreen oder im App-Drawer zu tippen, denn im Kartenstapel muss man sie erst einmal finden, was gerade mit Tempo schwer bis unmöglich ist.

# **Chrome-Tabs im Kartenstapel**

Das bringt uns zum nächsten Versagen, und dieses ist groß. Gleichzeitig vorweg die Relativierung: Tabs im [Chrome-Browser](http://www.androidpit.de/app/com.android.chrome) lassen sich nach wie vor auf die traditionelle Art und Weise verwalten, nämlich über das kleine Rechteck oben rechts, und die Kartenstapelansicht im Browser. Das war übrigens aber erst nach dem jüngsten separaten Chrome-Update möglich, direkt nach dem OTA-Update auf Android 5.0 nicht. Google selber macht beim ersten Starten des Browsers auch deutlich, dass es möchte, dass wir Tabs künftig im Kartenstapel anzeigen lassen. Was bringt uns das? Weniger Übersicht. Wenn ich im Browser bin, möchte ich meine Tabs auf einen Blick sehen. Da hilft es nicht, wenn diese verteilt zwischen zig anderen Apps auftauchen, die im Moment des Surfens schlichtweg nicht relevant für mich sind. Allein die Idee erscheint uns aktuell wie ein echter Aussetzer seitens Google.

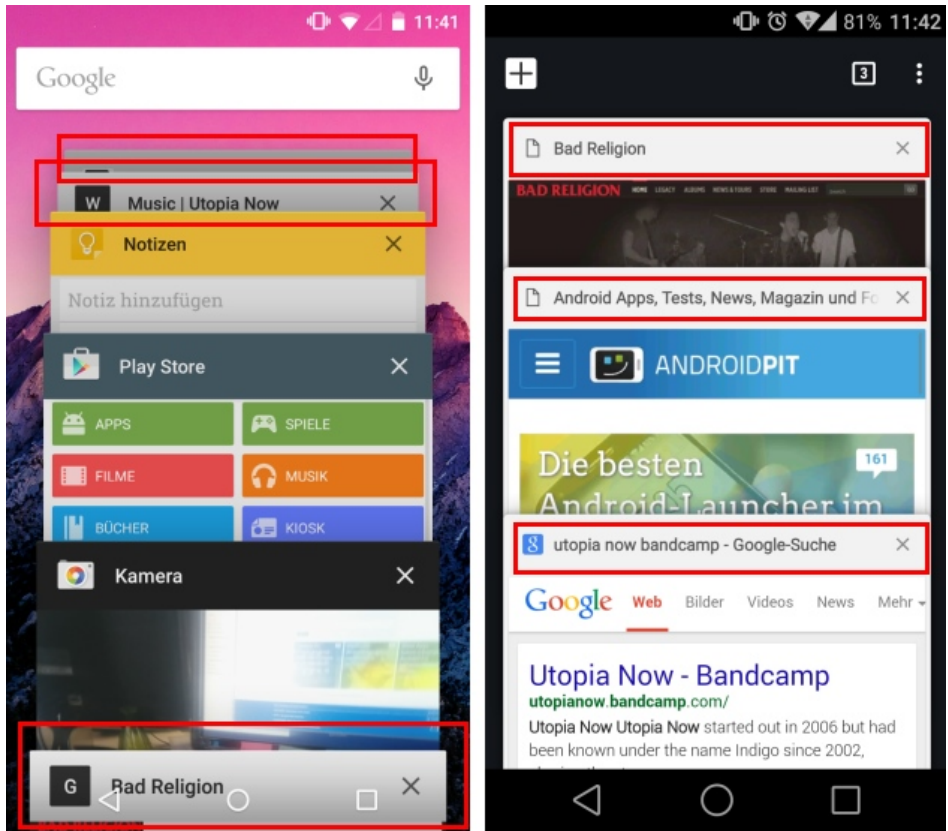

Links sehen wir die verstreuten Chrome-Tabs im neuen Stapelformat, rechts in der geordneten, traditionellen Ansicht innerhalb Chromes. / © ANDROIDPIT

## **Das Lautlos-Debakel**

Warum, Google, warum? Was war so suboptimal an der Möglichkeit, durch den Lautstärke-leiser-Button das Telefon stummzuschalten? Es ging schnell und war unkompliziert. Stattdessen haben wir nun ein zwar

angenehm personalisierbares aber ohne Zweifel komplizierteres System. Der klassische Lautlos-Modus ist weg. Das Gerät kann komplett stumm gestellt werden, allerdings blinkt dann die LED nicht mehr (was stören, aber auch hilfreich sein kann, z.B. auf dem Nachttisch), und Benachrichtigungen bleiben ebenfalls aus. Um diese nun wieder zu erhalten, reicht es nicht, das Telefon zu entsperren. Es reicht nicht mal, den Lautlos-Modus wieder zu verlassen. In unseren Tests mussten wir uns Benachrichtigungen von SMS oder Hangouts dann selber in den entsprechenden Apps zusammensammeln. Korrigiert uns, wenn wir falsch liegen. Aber so wirkt das etwas undurchdacht und teils einfach unpraktisch.

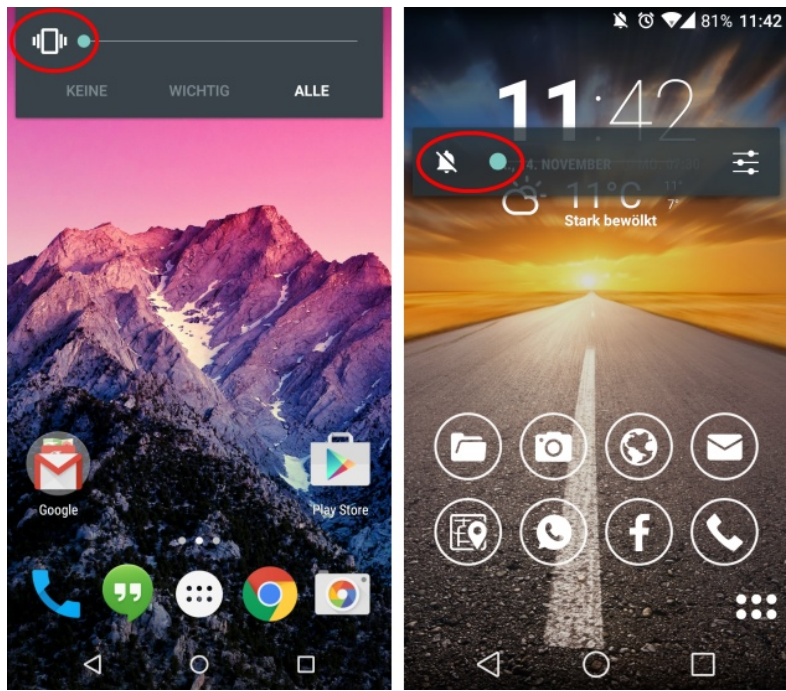

Links die neuen Lautstärkeoptionen in Lollipop, rechts die alten. / © ANDROIDPIT

## **Non-Stop-Schnelleinstellungen ade**

Die neuen Benachrichtigungen im Kartenstil nehmen mehr Platz ein als die alten. Deswegen hat Google einen Stopp eingebaut, der es uns erlaubt, grobmotorisch und mit Schmackes die Benachrichtigungsleiste auszuklappen, ohne dass dabei die Schnelleinstellungen aufgrund des Schwungs die Benachrichtigungen verdrängen. Das ergibt Sinn. Wenn es jedoch nur wenige oder keine Benachrichtigungen gibt, ist das lästig. Denn auch dann müssen wir einmal absetzen, um an die Quick-Settings zu gelangen oder den weniger intuitiven Zwei-Finger-Swipe anwenden, der natürlich eine zweite Hand erfordert. Es wäre technisch alles andere als unmachbar, das System erkennen zu lassen, ob Benachrichtigungen da sind und den Platz brauchen oder nicht. Dann könnte die ununterbrochene Wischgeste mit einem Finger ausreichen. First-World-Problems, keine Frage. Aber das trifft auf 80 Prozent aller Dinge zu, mit denen wir uns in dieser Branche befassen.

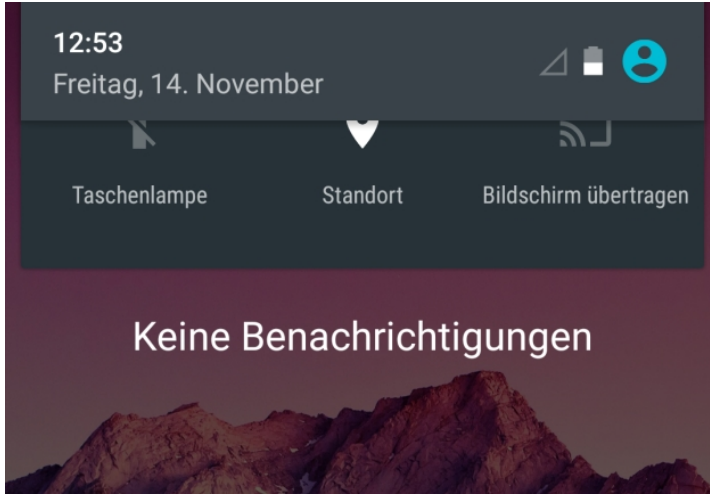

Obwohl es keine Benachrichtigungen gibt, lassen sich die Schnelleinstellungen ohne Absetzen nicht weiter ausziehen. / © ANDROIDPIT

## **Das Power-Button-Menü**

Dies ist ein Detail: Google hat den Flugzeugmodus aus dem Menü verbannt, das erscheint, wenn man den Power-Button gedrückt hält. Die entsprechenden Einstellungen nimmt man nun in den Quick-Settings vor. Das ist keine große Sache. Nur finden wir es schade, dass Google nicht die Gelegenheit genutzt hat, wie einige Hersteller von Custom-ROMs (zum Beispiel Cyanogen, Inc.) das Power-Button-Menü zu erweitern und zum Beispiel die Neustart-Option hinzuzufügen. Uns ist nicht ganz klar, wieso Google in die entgegengesetzte Richtung gegangen ist und eine altbekannte, praktische Abkürzung in der Benutzeroberfläche verworfen hat.

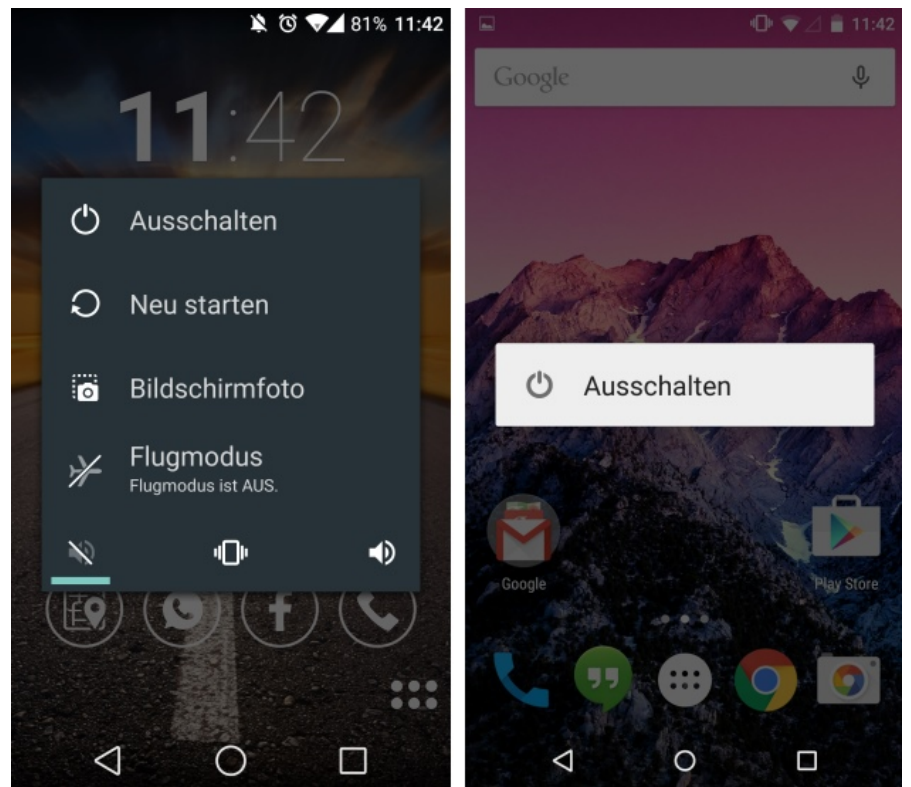

Links sehen wir die Power-Button-Optionen in CyanogenMod 11, rechts in Android 5.0 Lollipop. / © ANDROIDPIT

Das sind die Dinge, die uns auf den ersten Blick an Lollipop stören. Uns würde sehr interessieren, ob wir damit bei Euch einen Nerv getroffen haben oder Ihr noch weitere Kritikpunkte habt. Teilt sie gerne mit uns in den Kommentaren. Um es aber abschließend noch einmal zu betonen: Android 5.0 Lollipop ist ein System, das uns im Großen und Ganzen sehr gefällt.